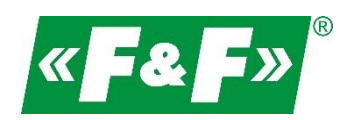

F&F Filipowski sp.j. ul. Konstantynowska 79/81 95-200 Pabianice Tel./fax (42) 215 23 83, 227 09 71 e-mail: **biuro@fif.com.pl** 

# **LE-03MB CT**

# **Licznik zużycia energii elektrycznej**

# **1-fazowy / 3-fazowy**

# **Dwukierunkowy z analizą parametrów sieci**

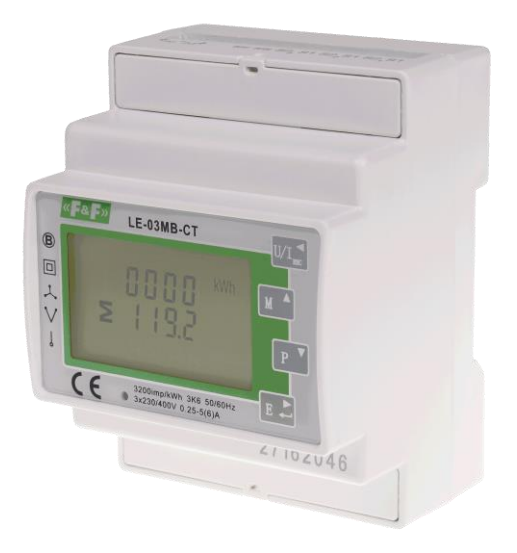

Instrukcja użytkownika v. 4.4 (170203)

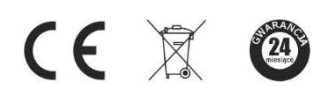

www.fif.com.pl

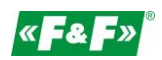

# Spis treści

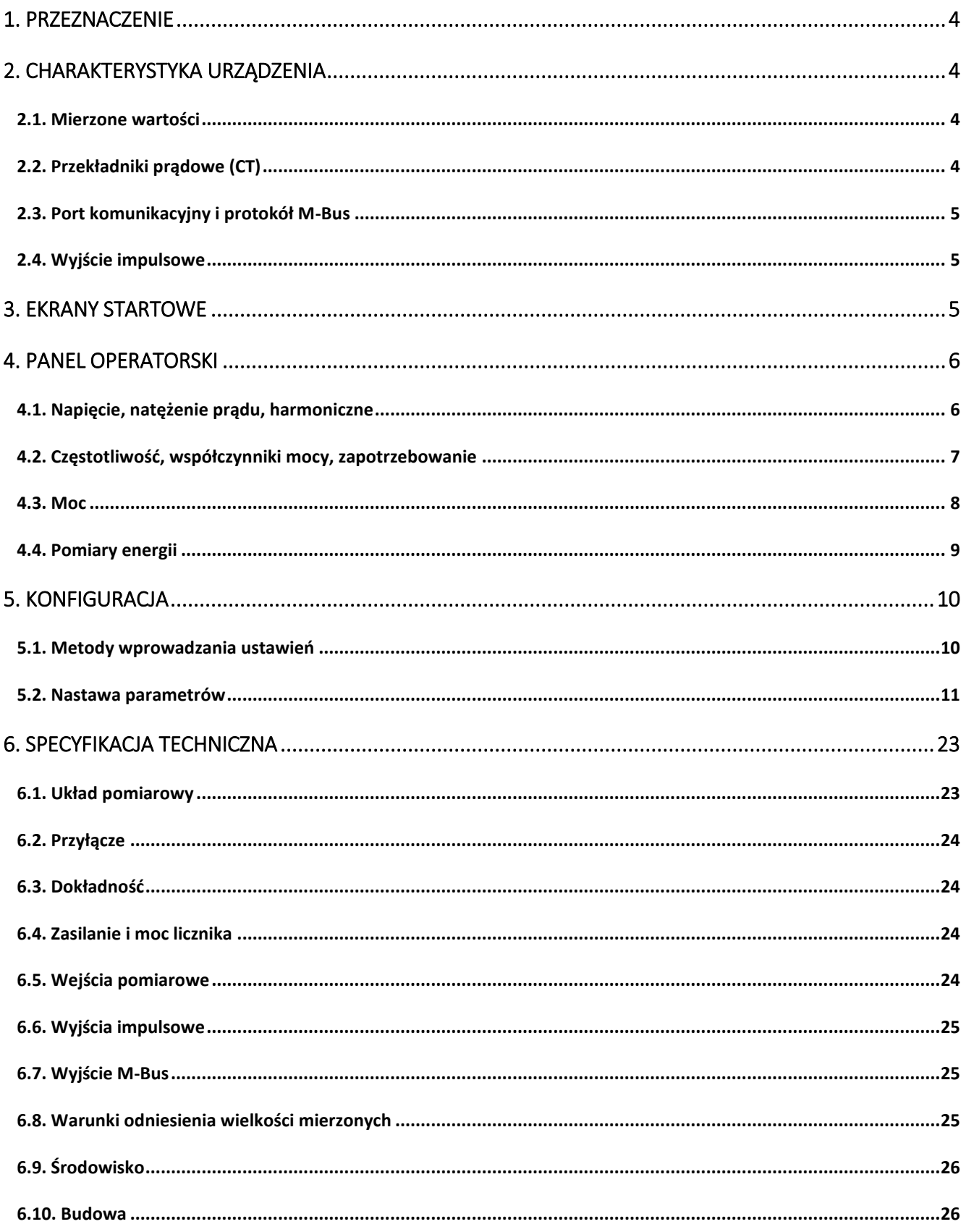

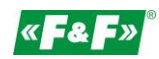

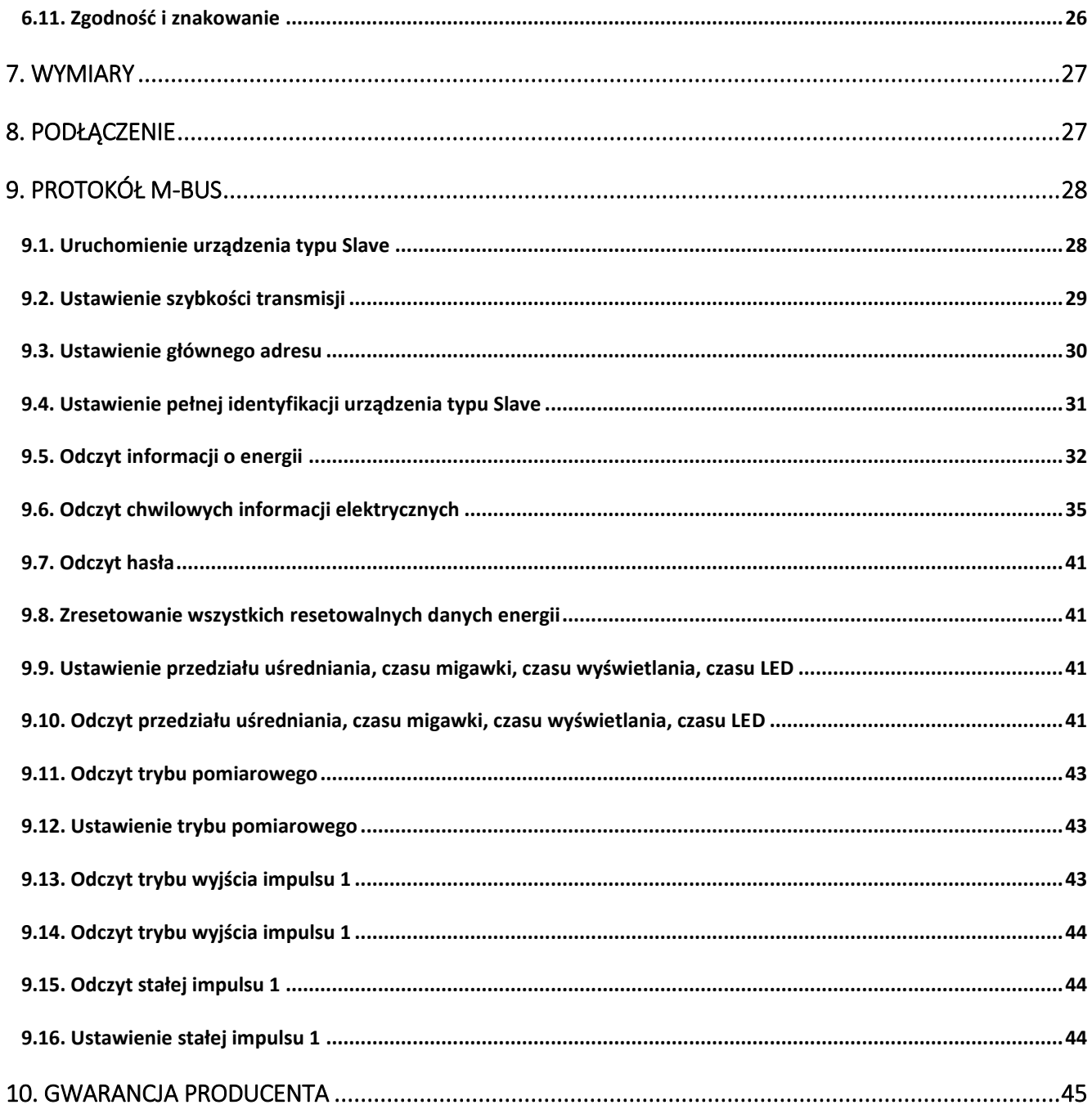

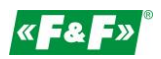

### <span id="page-3-0"></span>**1. Przeznaczenie**

LE-03MB CT jest statycznym (elektronicznym) wzorcowanym licznikiem energii elektrycznej prądu przemiennego jednofazowego lub trójfazowego w układzie półpośrednim. Służy do wskazań i rejestracji pobranej energii elektrycznej oraz parametrów sieci zasilającej z możliwością zdalnego odczytu wskazań poprzez przewodową sieć standardu M-Bus. Licznik współpracuje z przekładnikami prądowymi (CT) o prądzie wtórnym 1A lub 5A. Konfiguracja licznika odbywa się poprzez menu konfiguracyjne dostępnego z panelu czołowego oraz poprzez port komunikacyjny zgodnie z funkcjami programowymi M-Bus.

### <span id="page-3-1"></span>**2. Charakterystyka urządzenia**

### <span id="page-3-2"></span>**2.1. Mierzone wartości**

Urządzenie mierzy i wyświetla:

- $\checkmark$ napięcie i procentowy współczynnik zawartości harmonicznych THD% wszystkich faz;
- $\checkmark$ częstotliwość;
- $\checkmark$ natężenia prądów aktualny THD% wszystkich faz;
- $\checkmark$ moc, maksymalny pobór mocy i współczynnik mocy;
- $\checkmark$ importowaną i eksportowaną energię czynną;
- $\checkmark$ importowaną i eksportowaną energię bierną.

### <span id="page-3-3"></span>**2.2. Przekładniki prądowe (CT)**

Licznik pracuje z przekładnikami prądowymi (CT) o wartości prądu wtórnego 1A lub 5A. Należy ustawić w liczniku odpowiednią wartość prądu wtórnego podłączonego przekładnika oraz przekładnię.

Przykładowo: jeśli używany jest przekładnik prądowy 100/5A, należy ustawić prąd wtórny CT2=5, a przekładnię CTrate=0020. Aby otrzymać przekładnię CT do wpisania, należy podzielić wartość prądu pierwotnego przez wartość prądu wtórnego (100/5=20).

### **UWAGA!**

Nastawy przekładni można dokonać tylko raz. Jest to wymóg prawny Dyrektywy MID. Raz ustawionej przekładni nie można zmienić. Dotyczy to obydwu parametrów: CT2 i CTrate.

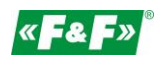

### <span id="page-4-0"></span>**2.3. Port komunikacyjny i protokół M-Bus**

Licznik wyposażony jest w port z obsługą protokołu M-Bus. Port komunikacyjny M-Bus pozwala na łączenie liczników w sieć zdalnego odczytu.

### <span id="page-4-1"></span>**2.4. Wyjście impulsowe**

Licznik posiada dwa wyjścia impulsowe dla odwzorowania zliczania energii czynnej i biernej. Wyjście 1 - zaciski 9 /10 – programowalne, można ustawić pracę dla energii czynnej lub biernej oraz parametry: impulsowanie i długość impulsu.

Wyjście 2 - zaciski 11 /12 - dla energii czynnej, impulsowanie wynosi 3200 imp/kWh.

### <span id="page-4-2"></span>**3. Ekrany startowe**

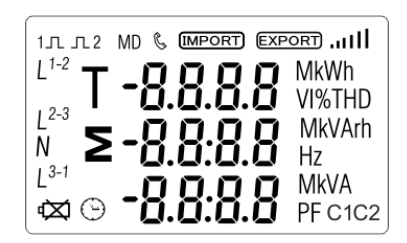

Po załączeniu zasilania licznik podświetla wszystkie elementy wyświetlacza (test).

$$
\begin{array}{c}\n5 \text{ of } t \\
11 \text{ of } 3\n\end{array}
$$

0 Q

Informacje o wersji oprogramowania.

Autotest. Po udanej diagnostyce czasie na ekranie wyświetli się pomiar energii czynnej.

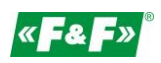

### <span id="page-5-0"></span>**4. Panel operatorski**

Funkcje przycisków:

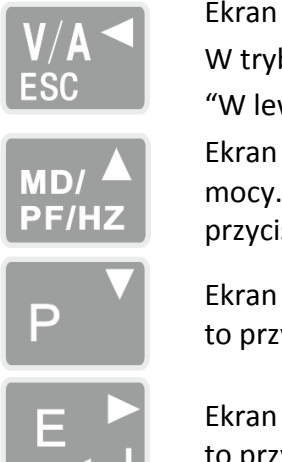

Napięcia i Natężenia prądu. bie konfiguracji jest to przycisk wo" albo "Cofnij".

Częstotliwości i Współczynnika W trybie konfiguracji jest to isk "W górę".

Mocy. W trybie konfiguracji jest vcisk "W dół".

Energii. W trybie konfiguracji jest przycisk "Enter" albo "W prawo".

### <span id="page-5-1"></span>**4.1. Napięcie, natężenie prądu, harmoniczne**

Każde kolejne naciśnięcie przycisku  $\frac{|\mathcal{V}|^2}{2}$  przełącza na kolejny parametr:

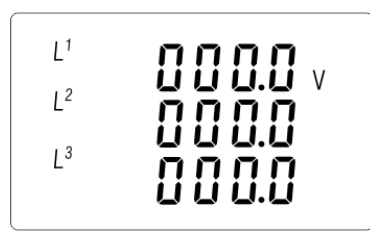

Napięcia fazowe

$$
\begin{array}{cccc}\nU & \text{0.000} \\
U & \text{0.000} \\
U & \text{0.000} \\
U & \text{0.000}\n\end{array}
$$

Natężenie prądów fazowych

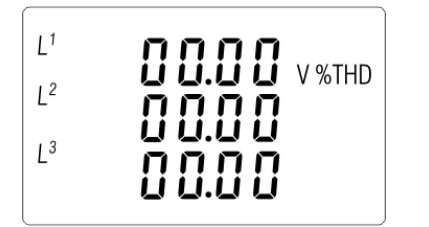

Harmoniczne (VTHD%) napięć fazowych

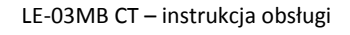

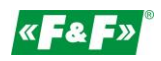

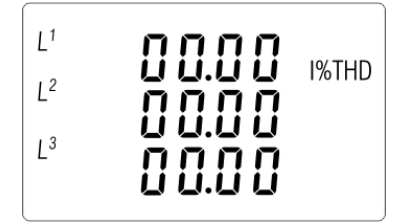

Harmoniczne (ITHD%) prądów fazowych

### <span id="page-6-0"></span>**4.2. Częstotliwość, współczynniki mocy, zapotrzebowanie**

Każde kolejne naciśnięcie przycisku przełącza na kolejny parametr:

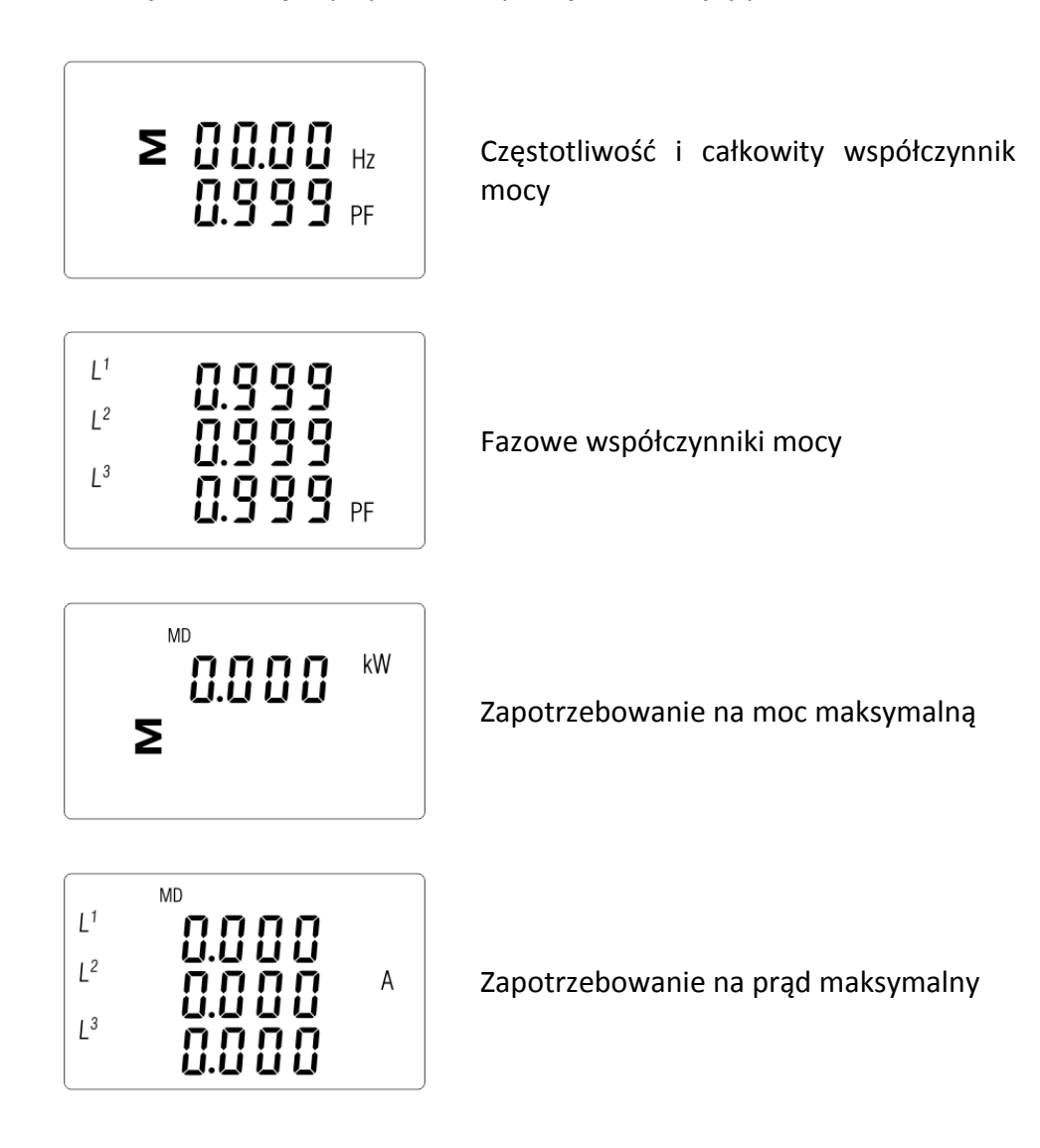

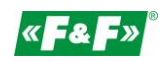

### <span id="page-7-0"></span>**4.3. Moc**

Każde kolejne naciśnięcie przycisku przełącza na kolejny parametr:

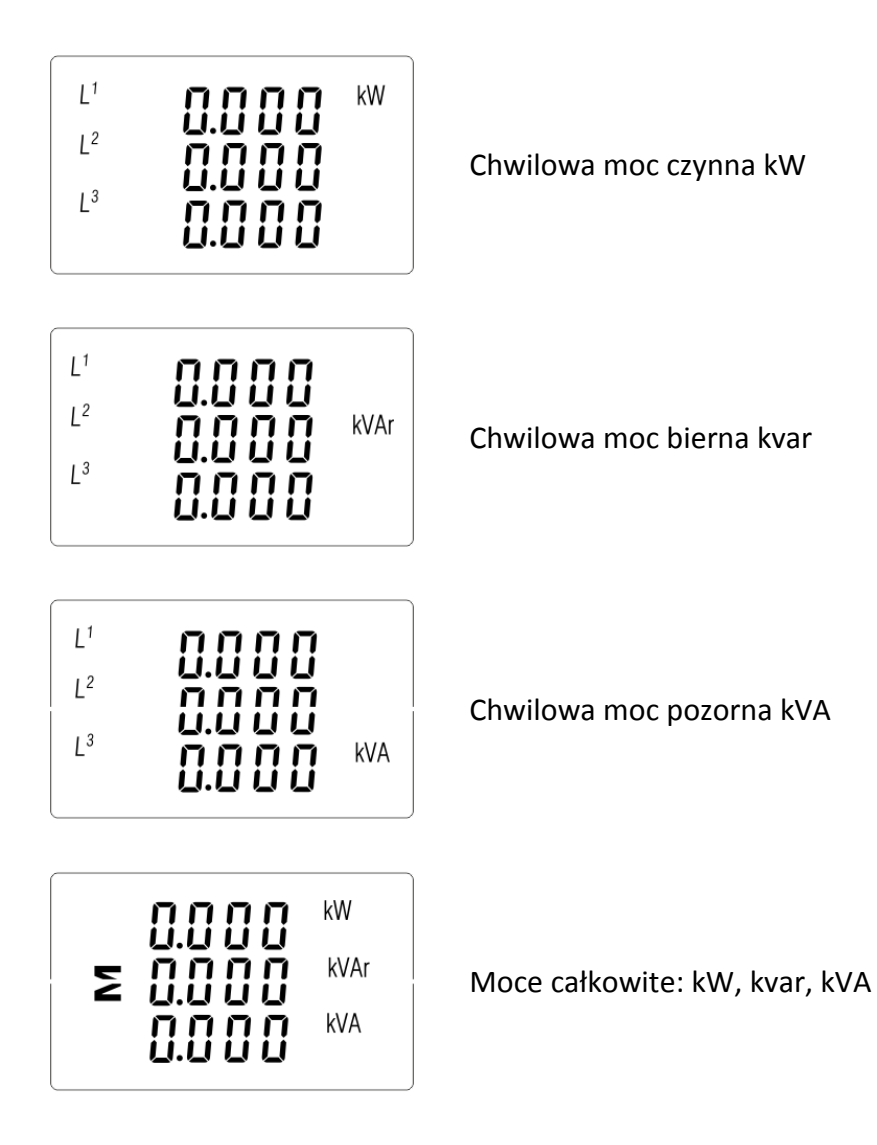

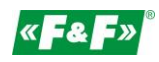

### <span id="page-8-0"></span>**4.4. Pomiary energii**

Każde kolejne naciśnięcie przycisku **EL** przełącza na kolejny parametr:

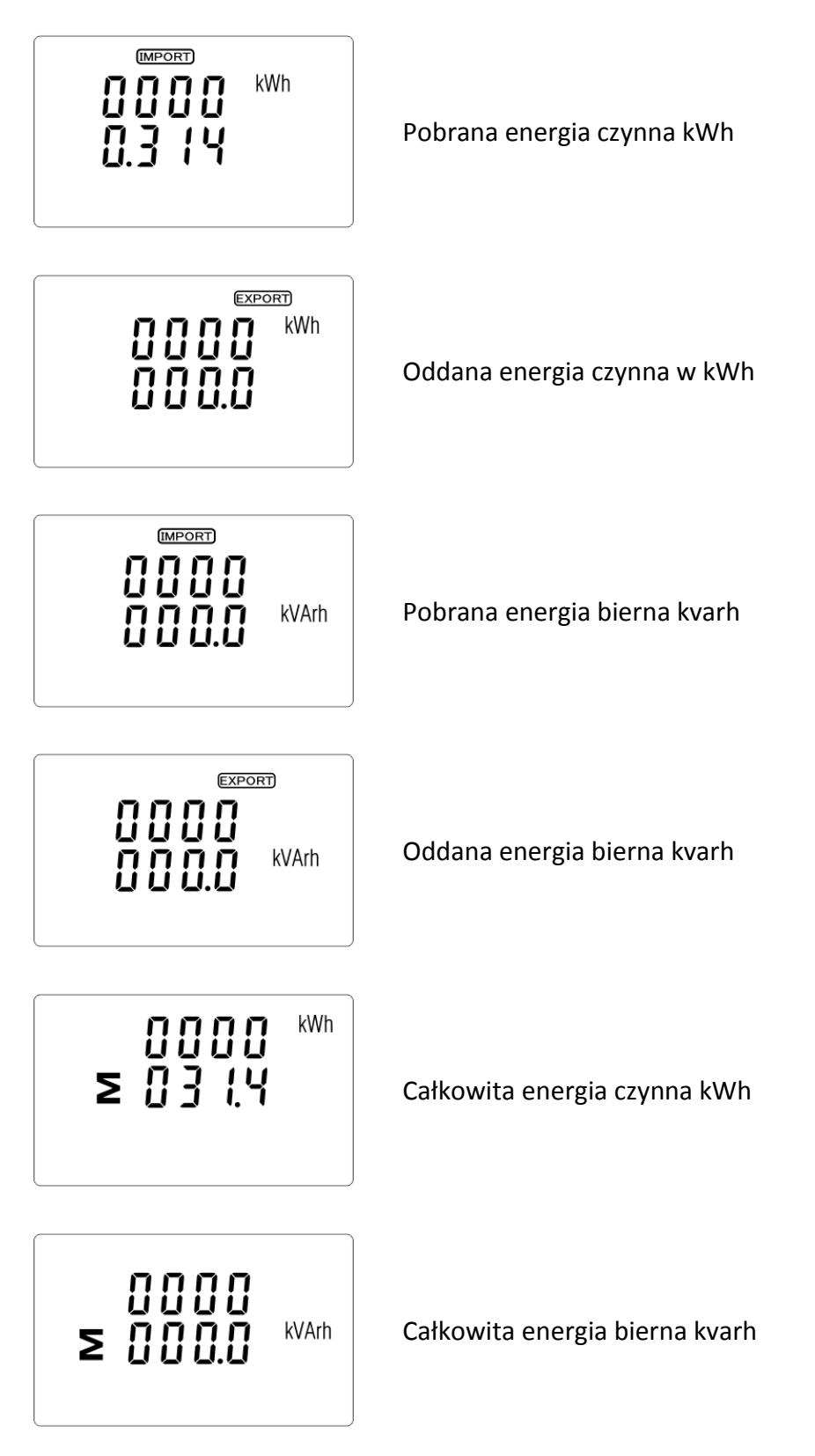

Całkowita wartość danej energii jest przedstawiana w dwóch rzędach.

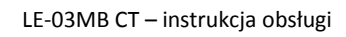

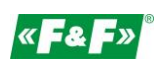

Górny rząd to wartości wyższe, dolny rząd to wartości niższe + wartość ułamkowa. Na przykład: Wskazania: 0027 - rząd górny; 845.3- rząd dolny to wartość 27845.3kWh.

### <span id="page-9-0"></span>**5. Konfiguracja**

### <span id="page-9-1"></span>**5.1. Metody wprowadzania ustawień**

Niektóre pozycje menu, takie jak hasło i CT, wymagają wprowadzenia czterocyfrowej liczby, natomiast inne, takie jak system zasilania, wymagają wyboru z kilku dostępnych opcji w menu. Po zatwierdzeniu ustawień licznik potwierdza przyjęcie nowego parametru wyświetlając przez chwilę słowo "good".

### **5.1.1. Nawigacja**

- 1. P<sup>r</sup> Megiál Przejście na kolejne pozycje menu konfiguracyjnego.
- 2. Potwierdzenie wybór.
- 3.  $\mathbb{P} \left( \mathbb{P}^{\mathbb{P}^{\mathbb{N}} \left( \mathbb{R}^d \right)} \right)$ edycja wartości (zmiana pozycji liczby o +/-1).
- 4. **ED** Potwierdzenie wyboru po wybraniu opcji z aktualnego poziomu menu. Pojawi się wskaźnik SET.
- 5. **WAN** Powrót do wyższego poziomu menu. Wskaźnik SET zniknie i znów będzie można używać przycisków  $\mathbb{P}$   $\mathbb{P}$   $\mathbb{P}$   $\mathbb{P}$  by wybierać kolejne opcie.
- 6. wyjście z konfiguracji do ekran pomiarów.

### **5.1.2. Procedura wprowadzania liczby**

Niektóre ekrany w trakcie konfigurowania urządzenia wymagają wprowadzenia liczby. Przede wszystkim przed wejściem do menu konfiguracyjnego należy wprowadzić hasło. Każdą cyfrę ustawia się osobno, od lewej do prawej. Procedura jest następująca:

1. Aktualnie ustawiana cyfra miga. Do wyboru używa się przycisków  $\mathbb{P}$  Milos Alexandrian

- 2. Naciśnij  $\overline{\mathbb{R}^2}$ , by potwierdzić wybór każdej cyfry. Wskaźnik SET pojawi się po wprowadzeniu ostatniej cyfry.
- 3. Po ustawieniu ostatniej cyfry naciśnij  $\frac{V}{ES}$ , by wyjść z trybu ustawiania liczby. Wskaźnik SET zniknie.

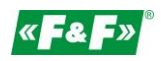

### <span id="page-10-0"></span>**5.2. Nastawa parametrów**

### **5.2.1. Wejście w menu konfiguracyjne**

By wejść w tryb konfiguracji, przytrzymaj przycisk  $\mathbb{R}^2$  przez 2 sekundy, do wyświetlenia ekranu hasła.

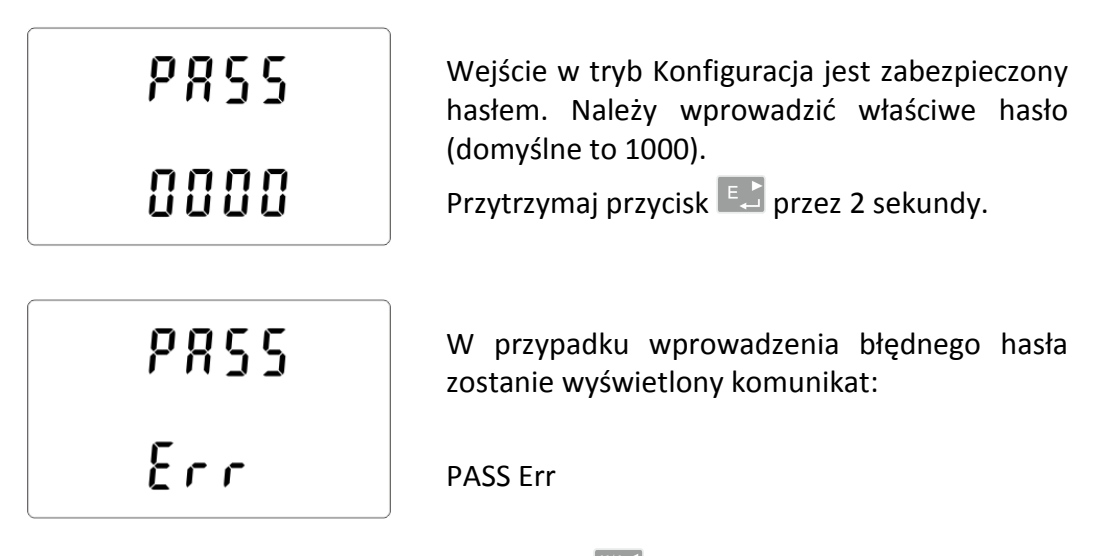

By wyjść z Trybu konfiguracji, naciskaj przycisk  $\frac{W}{100}$ aż do powrotu ekranu pomiarów.

### **5.2.2. Komunikacja M-Bus**

Nastawa parametrów komunikacyjnych portu.

### **5.2.2.1. Adres (Slave ID)**

Adres podstawowy (Zakres od 1 do 250)

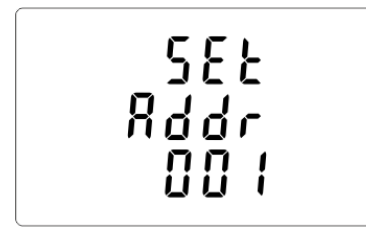

W menu konfiguracyjnym użyj przycisków  $\boxed{P}$ <sup>V</sup>  $\frac{MD/4}{P^2/12}$ , by wybrać nastawę adresu rozszerzonego.

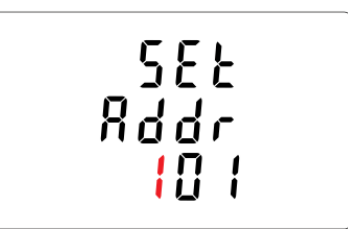

Naciśnij  $\Box$ , by wejść do trybu nastawy. Pierwsza cyfra zacznie migać.

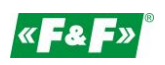

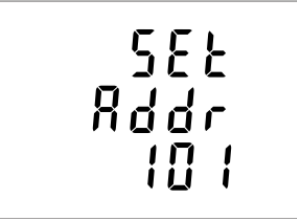

Użyj przycisków  $P^{\vee}$  MBJA do zmiany cyfr i do  $\mathbb{E}$  zmiany pozycji, by ustawić adres Modbus (od 001 do 250). Przytrzymaj  $\left[\begin{matrix}E_{\text{max}}\end{matrix}\right]$ , by potwierdzić wybór.

Naciśnij  $\frac{V}{100}$ , by powrócić do głównego menu konfiguracyjnego.

Adres rozszerzony (Zakres od 0 do 99999999).

### UWAGA!

Pozycja tej nastawy w menu znajduje się przed nastawą funkcji CLR.

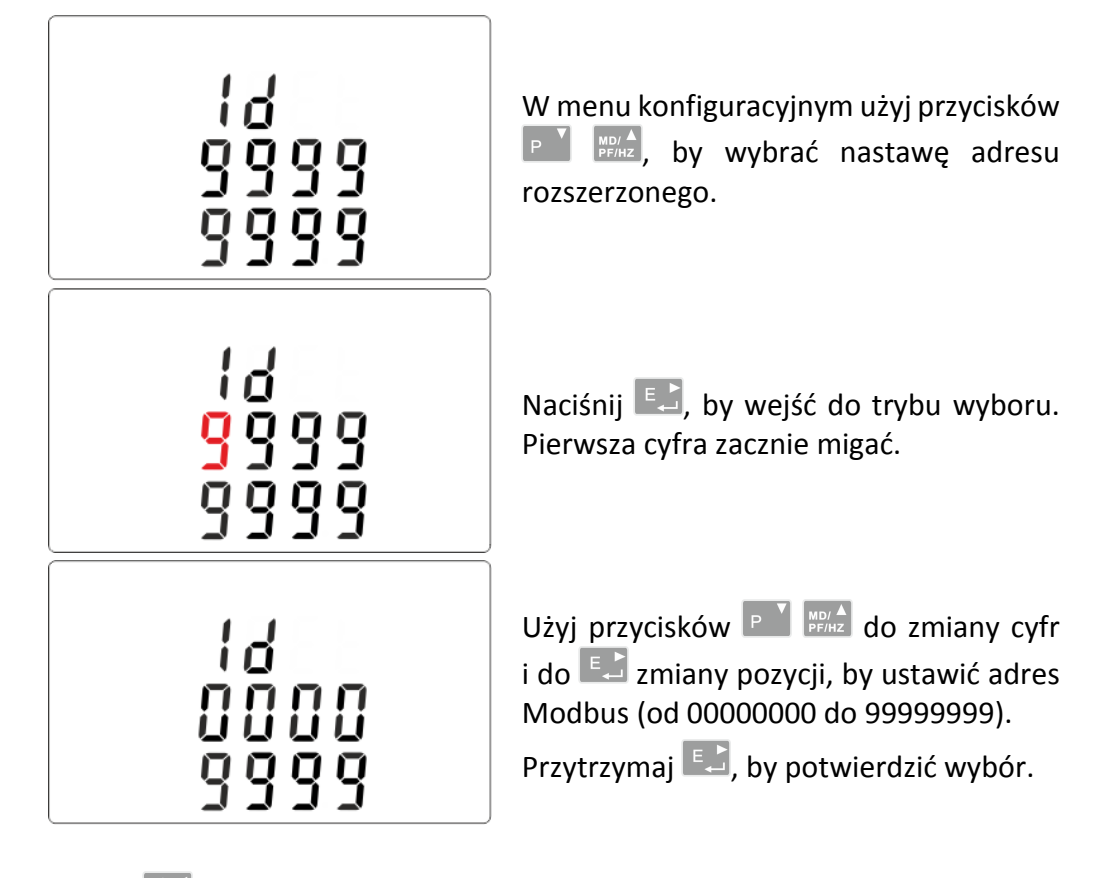

Naciśnij  $\frac{V}{100}$ , by powrócić do głównego menu konfiguracyjnego.

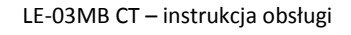

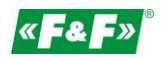

**5.2.2.2. Prędkość**

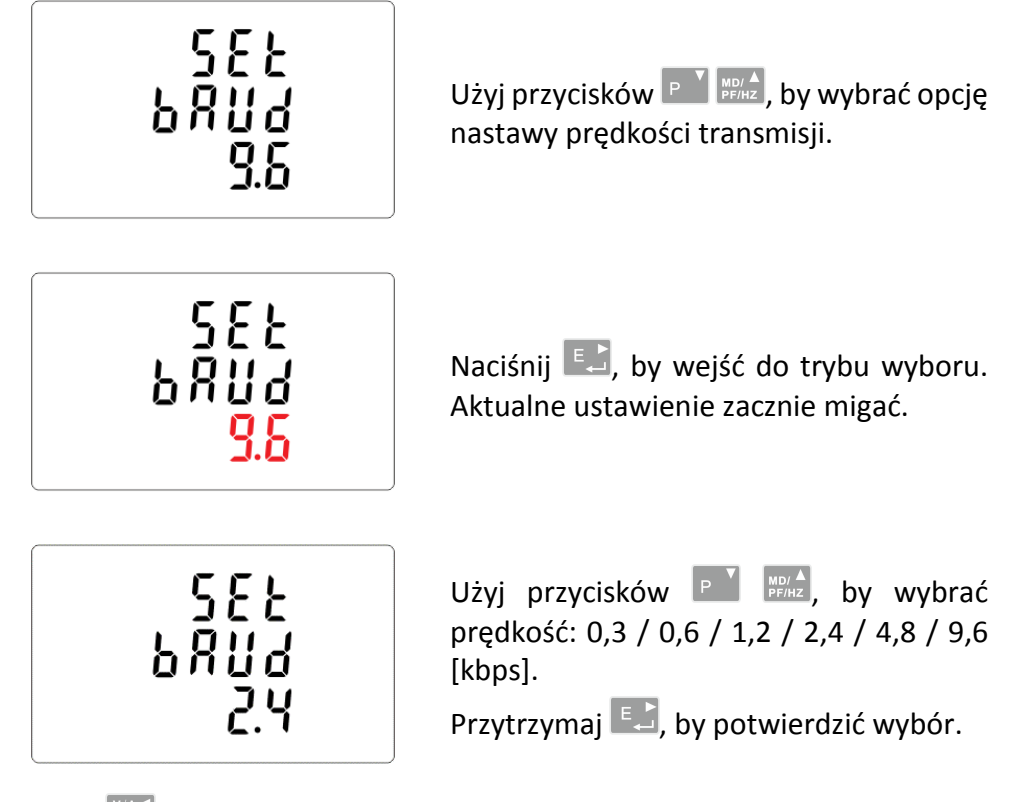

Naciśnij  $\frac{V/A}{ES}$ , by powrócić do głównego menu konfiguracyjnego.

### **5.2.2.3. Parzystość**

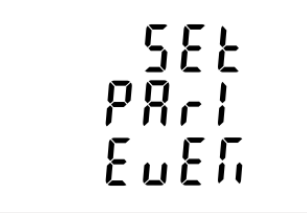

W menu konfiguracyjnym użyj przycisków  $\boxed{P}$   $\boxed{\phantom{P}^{\text{N}}$   $\phantom{P}^{\text{N}}$   $\phantom{P}^{\text{N}}$  by wybrać opcję nastawy parzystości.

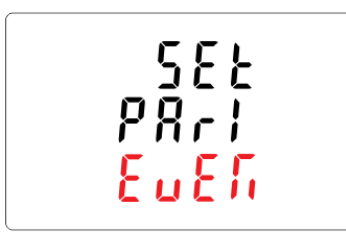

Naciśnij **E.,** by wejść do trybu wyboru. Aktualne ustawienie zacznie migać.

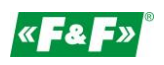

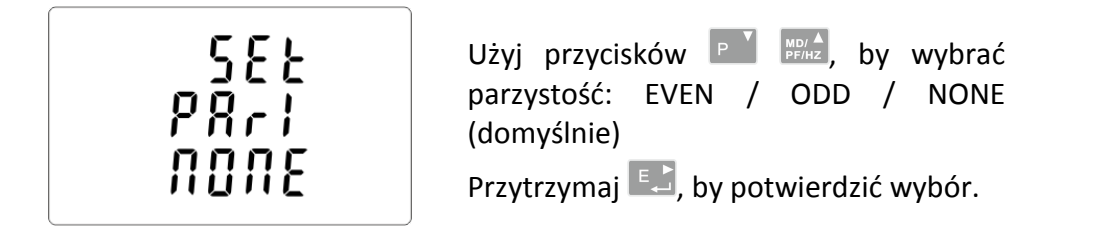

Naciśnij oraz  $\frac{V/A}{ES}$ , by powrócić do głównego menu konfiguracyjnego.

### **5.2.2.4. Bity stopu**

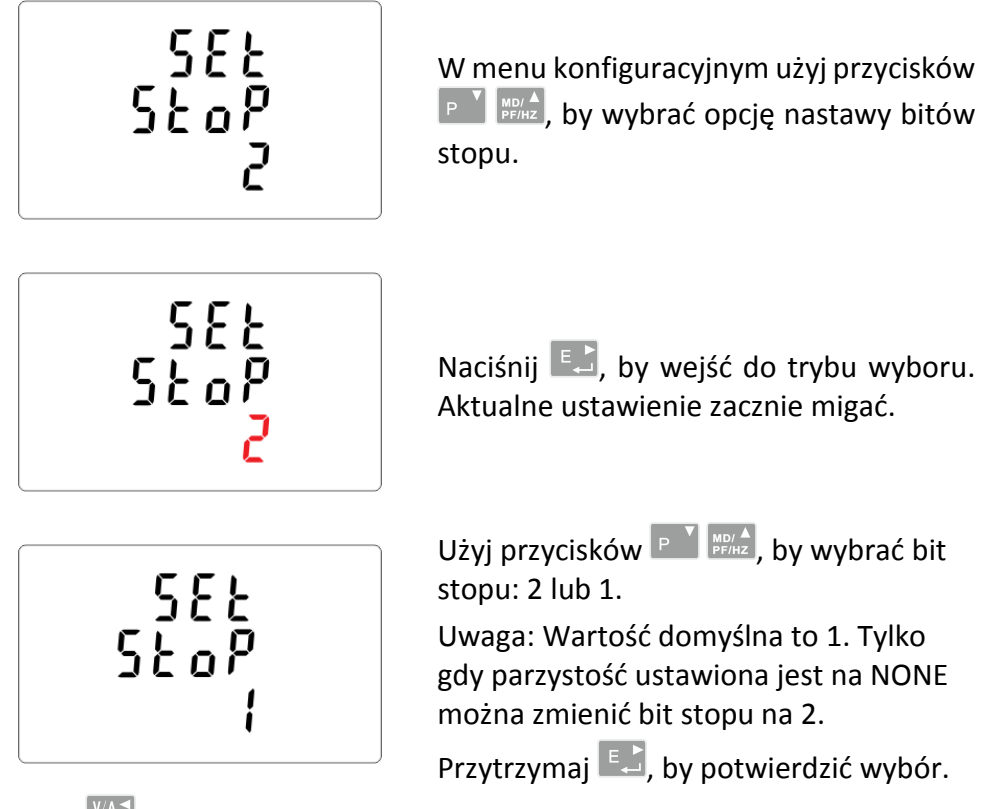

Naciśnij  $\frac{V}{256}$ , by powrócić do głównego menu konfiguracyjnego.

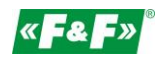

### **5.2.3. Przekładniki prądowe**

Opcja nastawy wartości prądów podłączonych przekładników.

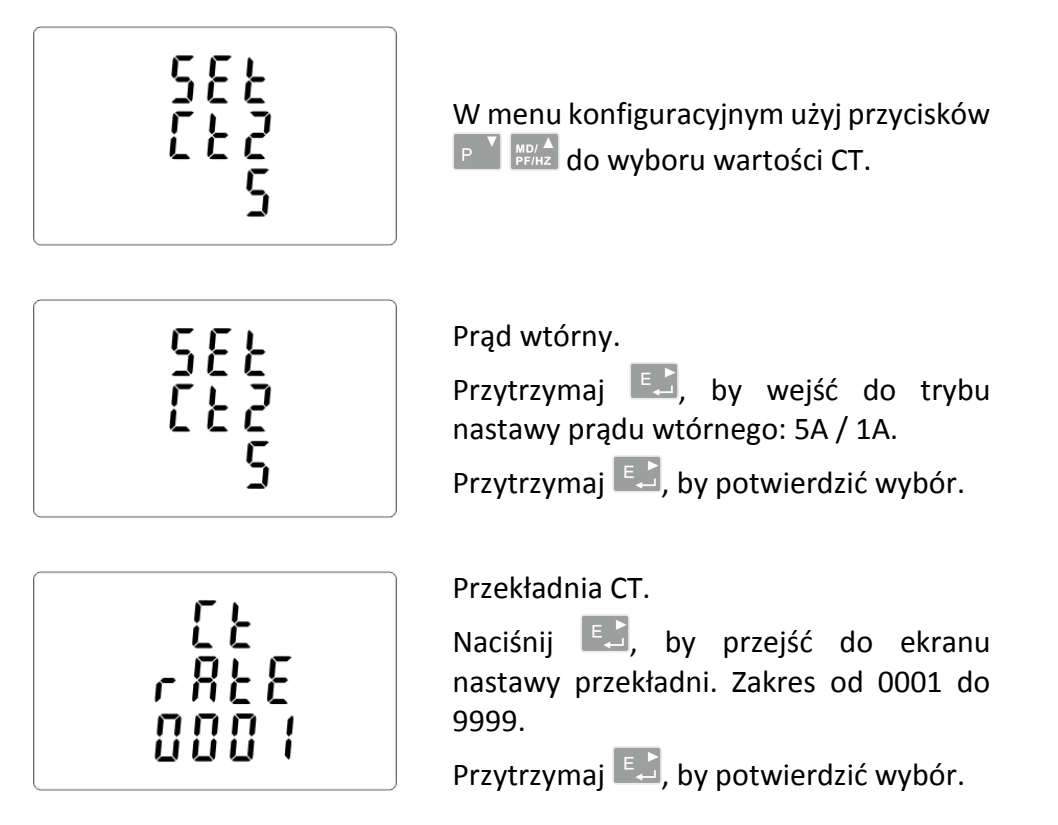

Przykładowa: dla przekładnika 100/5A, należy ustawić CT2=5, a przekładnię rate=20.

Aby otrzymać przekładnię CT, należy podzielić wartość prądu pierwotnego przez wartość prądu wtórnego (100/5=20).

### UWAGA!

Nastawy przekładni można dokonać tylko raz. Jest to wymóg prawny dyrektywy MID. Raz ustawionej przekładni nie można zmienić. Dotyczy to obydwu parametrów: CT2 i rate.

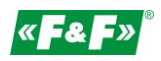

### **5.2.4. Napięcie pomiarowe**

Opcja nastawy wartości napięcia wejściowego bezpośredniego lub przez przekładniki. **Dla pomiaru półpośredniego 1- lub 3-fazowego ustawić wartość PT2=400, PTrate=1.**

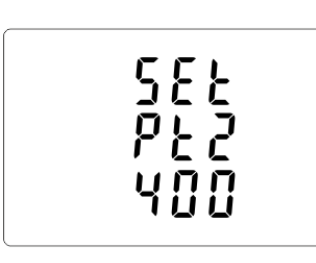

![](_page_15_Picture_5.jpeg)

![](_page_15_Picture_6.jpeg)

W menu konfiguracyjnym użyj przycisków  $\boxed{P}$  MBIA do wyboru opcji PT.

Napięcie wejściowe.

Przytrzymaj **Latyl**, by wejść do trybu nastawy napięcia wejściowego PT2: od 100 do 500 V.

Przytrzymaj  $\left| \begin{matrix} E_{\infty} \\ E_{\infty} \end{matrix} \right|$ , by potwierdzić wybór.

**Dla pomiaru półpośredniego** 

**1- lub 3-fazowego ustawić wartość 400.** Przekładnia PT.

Naciśnij  $\left[\begin{matrix}E_{\text{max}}\end{matrix}\right]$ , by przejść do ekranu nastawy przekładni PT. Zakres od 0001 do 9999.

Przytrzymaj  $\left| \begin{matrix} E_{\infty} \\ E_{\infty} \end{matrix} \right|$ , by potwierdzić wybór.

**Dla pomiaru półpośredniego** 

**1- lub 3-fazowego ustawić wartość 1.**

### **5.2.5. Wyjście impulsowe**

Konfiguracja wyjścia impulsowego nr 1.

### **5.2.5.1. Rodzaj energii**

Przypisanie wyjść pod daną wartość energii: czynną kWh lub bierną kvarh.

![](_page_16_Figure_6.jpeg)

Naciśnij  $\frac{V}{160}$ , by powrócić do głównego menu konfiguracyjnego.

![](_page_17_Picture_0.jpeg)

### **5.2.5.2. Impulsowanie**

Opcja nastawy wartości kWh/kvarh na 1 impuls. Wartości: 0,01 / 0,1 / 110 / 100.

![](_page_17_Picture_4.jpeg)

Naciśnij  $\frac{V/A}{\epsilon s}$ , by wrócić do głównego menu konfiguracyjnego.

### **5.2.5.3. Długość impulsu**

Opcja nastawy długości impulsu dla wyjścia. Wartości: 200, 100 lub 60 ms.

![](_page_17_Figure_8.jpeg)

Naciśnij  $\frac{V}{ES}$ , by wrócić do głównego menu konfiguracyjnego.

![](_page_18_Picture_1.jpeg)

### **5.2.6. Cykl liczenia wartości zapotrzebowania (DIT - Demand Integration Time)**

Opcje do wyboru to: 5, 10, 15, 30, 60 minut.

![](_page_18_Figure_4.jpeg)

Naciśnij  $\frac{V/A}{ES}$ , by wyjść z trybu wyboru i powrócić do menu.

![](_page_19_Picture_0.jpeg)

### **5.2.7. Ustawienie podświetlenia**

Miernik posiada możliwość ustawienia czasu podświetlenia ekranu. Czas: 0 / 5 / 10 / 30 / 60 / 120 minut.

**Wartość 0 oznacza, że podświetlenie jest tu zawsze włączone.**

![](_page_19_Picture_5.jpeg)

### **5.2.8. Układ pomiarowy**

Nastawa opcji układu pomiarowego: 1P2W – układ 1-fazowy 2-przewodowy; 3P3W – układ 3-fazowy 3- przewodowy (bez przewodu neutralnego); 3P4W – układ 3-fazowy 4-przewodowy

![](_page_19_Figure_8.jpeg)

![](_page_20_Picture_1.jpeg)

![](_page_20_Figure_2.jpeg)

Naciśnij  $\frac{V/A}{\epsilon\epsilon}$ , by wyjść z trybu wyboru i powrócić do menu. Wskaźnik SET zniknie i będzie można wrócić do menu konfiguracyjnego.

### **5.2.9. CLR**

Reset wartości zapotrzebowania na prądy i moce.

![](_page_20_Figure_6.jpeg)

Naciśnij  $\frac{V/A}{ES}$ , by wrócić do głównego menu konfiguracyjnego.

![](_page_21_Picture_0.jpeg)

### **5.2.10. Zmiana hasła**

![](_page_21_Figure_3.jpeg)

Naciśnij  $\frac{|\nabla A|}{\kappa \omega}$ , by wyjść z trybu ustawiania liczby i powrócić do menu konfiguracji. Wskaźnik SET zniknie.

![](_page_22_Picture_1.jpeg)

### <span id="page-22-0"></span>**6. Specyfikacja techniczna**

### <span id="page-22-1"></span>**6.1. Układ pomiarowy**

Licznik monitoruje i wyświetla parametry sieci w układach pomiarowych: 1P2W – układ 1-fazowy 2-przewodowy (230V+N) 3P3W – układ 3-fazowy 3-przewodowy (3x400V; bez przewodu neutralnego) 3P4W – układ 3-fazowy 4-przewodowy (3x230V+N)

### **6.1.1. Napięcia i prądy**

![](_page_22_Picture_173.jpeg)

Procentowy całkowity współczynnik zawartości harmonicznych (THD%) dla prądów fazowych. Izolacja: 4kV/1min; 6kV/1,2µs.

### **6.1.2. Współczynnik mocy, częstotliwość i maksymalny pobór.**

- $\checkmark$ Częstotliwość w Hz
- $\checkmark$  Moc chwilowa:
	- czynna: 0÷3600 MW
	- bierna: 0÷3600 Mvar

pozorna: 0÷3600 MVA

- $\checkmark$ Maksymalny pobór mocy (z funkcją RESET)
- $\checkmark$ Maksymalny pobór prądu przewodu neutralnego (z funkcją RESET)

![](_page_23_Picture_0.jpeg)

### **6.1.3. Pomiary energii**

- $\checkmark$ Importowana/Eksportowana energia czynna: 0÷9999999,9 kWh
- $\checkmark$ Importowana/Eksportowana energia bierna: 0÷9999999,9 kvarh
- $\checkmark$ Całkowita energia czynna: 0÷9999999,9 kWh
- $\checkmark$ Całkowita energia bierna: 0÷9999999,9 kvarh

### <span id="page-23-0"></span>**6.2. Przyłącze**

![](_page_23_Picture_181.jpeg)

### <span id="page-23-1"></span>**6.3. Dokładność**

klasa pomiaru B Napięcie 0.5% maksymalnego zasięgu Natężenie 0.5% nominalnego Częstotliwość 0.2% średniej częstotliwości Współczynnik mocy 1% całości (0.01) Moc czynna (W) ±1% maksymalnego zasięgu Moc bierna (VAr) ±1% maksymalnego zasięgu Moc pozorna (VA) ±1% maksymalnego zasięgu Energia czynna (Wh) ±1% 1 IEC 62053-21 Energia bierna (VArh) ±1% maksymalnego zasięgu Całkowity współczynnik zawartości harmonicznych 1% aż do 31 harmonicznej Czas odpowiedzi 1s, typowo, do >99% dla 50 Hz.

### <span id="page-23-2"></span>**6.4. Zasilanie i moc licznika**

85÷275 V AC 50/60 Hz ±10% 120÷380 V DC ±20% <10VA; <2W

### <span id="page-23-3"></span>**6.5. Wejścia pomiarowe**

![](_page_23_Picture_182.jpeg)

![](_page_24_Picture_1.jpeg)

### <span id="page-24-0"></span>**6.6. Wyjścia impulsowe**

Typ wyjść: OC (open collector); 27VDC/50mA Impulsowanie:

Wyj. nr 1 - konfigurowalne: dla kWh lub kvarh. Ustawialna wartość kWh/kvarh na 1 impuls:  $0.01 = 10$  Wh/VArh  $0.1 = 100$  Wh/VArh  $1 = 1$  kWh/kVArh 10 = 10 kWh/kVArh 100 = 100 kWh/kVArh 1000 = 1000 kWh/kVArh. Wyj. nr 2 - stałe dla kWh: 3200imp/kWh Szerokość impulsu: Wyj. nr 1 - ustawiana: 200 / 100 / 60 ms. Wyj. nr 2 - stała: 200ms

### <span id="page-24-1"></span>**6.7. Wyjście M-Bus**

Prędkość transmisji: 300, 600, 1200, 2400, 4800, 9600 bps; Parzystość: NONE (brak) - domyślnie / ODD (nieparzysty) / EVEN (parzysty); Bity stopu:  $1/2$ ; Adres sieciowy: podstawowy 1÷250, rozszerzony 0÷99999999;

### <span id="page-24-2"></span>**6.8. Warunki odniesienia wielkości mierzonych**

Wielkości mierzone zależą od zmiennych czynników. Dokładność jest uzależniona od wartości nominalnej (w granicach dopuszczalnej tolerancji) danych warunków.

![](_page_24_Picture_187.jpeg)

![](_page_25_Picture_0.jpeg)

### <span id="page-25-0"></span>**6.9. Środowisko**

Temperatura pracy and the state of the state of the state of the state of the state of the state of the state o Temperatura przechowywania  $-40\div70^{\circ}$ C Wilgotność względna bydance i botanie bydance O÷95%, bez kondensacji Wysokość do 3000 m Czas rozruchu (rozgrzewania) 1 minuta Wibracje 2.6, 2 g Przeciążenie 30g w 3 płaszczyznach

### <span id="page-25-1"></span>**6.10. Budowa**

Mocowanie na szynie DIN

Obudowa Tworzywo samogaszące Ul94 V-0 Stopień ochrony **IP51** (w pomieszczeniu)

### <span id="page-25-2"></span>**6.11. Zgodność i znakowanie**

Dyrektywa LVD 2014/35/UE.

Licznik oznakowany jest indywidualnym numerem fabrycznym umożliwiającym jednoznaczną jego identyfikację. Oznakowanie jest nieusuwalne (grawer laserowy).

Licznik posiada możliwość plombowania osłony zacisków wejściowych i wyjściowych uniemożliwiając zrobienie obejścia licznika.

![](_page_25_Figure_12.jpeg)

![](_page_26_Picture_1.jpeg)

## <span id="page-26-0"></span>**7. Wymiary**

![](_page_26_Figure_3.jpeg)

### <span id="page-26-1"></span>**8. Podłączenie**

![](_page_26_Figure_5.jpeg)

![](_page_26_Figure_6.jpeg)

### Układ 3-fazowy 3-przewodowy

![](_page_26_Figure_8.jpeg)

![](_page_27_Picture_0.jpeg)

### Układ 3-fazowy 4-przewodowy

![](_page_27_Figure_3.jpeg)

### **Wejścia prądowe i napięciowe**

![](_page_27_Figure_5.jpeg)

### <span id="page-27-0"></span>**9. Protokół M-Bus**

#### <span id="page-27-1"></span>**9.1. Uruchomienie urządzenia typu Slave**

Format:

![](_page_27_Picture_142.jpeg)

XX=1 do FF

Pole adresowe służy adresowaniu odbiorcy po stronie nadawania oraz do identyfikacji nadawcy informacji po stronie odbioru. Rozmiar tego pola wynosi 1 bajt i tym samym może przyjmować wartości od 0 do 255. Adresy od 1 do 250 można przyporządkować poszczególnym urządzeniom typu Slave - maksymalnie 250. Nieskonfigurowane urządzenia typu Slave otrzymują fabrycznie adres 0 i co do zasady otrzymują jeden z tych adresów po podłączeniu do szyny M-Bus. Adresy 254 (FE) i 255 (FF) są wykorzystywane do przekazywania informacji wszystkim odbiorcom (Transmisja). Przy adresie 255 żadne z urządzeń typu Slave nie odpowiada, a przy adresie 254 wszystkie urządzenia typu Slave odpowiadają z własnych adresów. W tym drugim przypadku, gdy podłączone są dwa lub więcej urządzeń typu Slave, dochodzi do kolizji i dlatego trybu tego należy używać jedynie w celach testowych. Adres 253 (FD) wskazuje, że przeprowadzono adresowanie w warstwie sieciowej zamiast w warstwie łącza danych. FD jest używany z adresem drugiego poziomu. Pozostałe adresy, 251 i 252, zostały zarezerwowane do przyszłych zastosowań.

![](_page_28_Picture_1.jpeg)

### **9.1.1. Uruchomienie miernika, którego adres nie jest znany**

![](_page_28_Picture_204.jpeg)

### **9.1.2. Usunięcie symbolu spasowania dodatkowego adresu ze wszystkich mierników na szynie Bus**

![](_page_28_Picture_205.jpeg)

### **9.1.3. Uruchomienie wszystkich mierników podłączonych do szyny używając FF jako adresu transmisji**

![](_page_28_Picture_206.jpeg)

#### **9.1.4. Uruchomienie urządzenia typu Slave z określonym adresem**

![](_page_28_Picture_207.jpeg)

#### <span id="page-28-0"></span>**9.2. Ustawienie szybkości transmisji**

#### **9.2.1. Format polecenia ustawień szybkości transmisji punkt - punkt**

![](_page_28_Picture_208.jpeg)

![](_page_28_Picture_209.jpeg)

B8-------300 B9-------600 BA-------1200 BB-------2400

BC-------4800

BD-------9600

Przykład: (1) Zmiana szybkość transmisji na 2400 bps. Master do Slave: 68 03 03 68 53 fe bb 0c 16 Slave do Master: e5 (2) Zmiana szybkość transmisji na 9600 bps. Master do Slave: 68 03 03 68 53 fe bd 0c 16 Slave do Master: e5

![](_page_29_Picture_0.jpeg)

### **9.2.2. Ustawienie szybkości transmisji poleceniem Transmisja**

Format:

![](_page_29_Picture_281.jpeg)

Slave do Master: brak odpowiedzi

![](_page_29_Picture_282.jpeg)

Przykład:

Zmiana wszystkich szybkości transmisji miernika na 2400 bps. Master do Slave: 68 03 03 68 53 **ff** bb 0d 16 Slave do Master: brak odpowiedzi

### <span id="page-29-0"></span>**9.3. Ustawienie głównego adresu**

### **9.3.1. Ustawienie adresu urządzenia typu Slave na 01**

![](_page_29_Picture_283.jpeg)

### **9.3.2. Ustawienie głównego adresu na 01 przy użyciu polecenia Transmisja**

Format:

![](_page_29_Picture_284.jpeg)

Przykład:<br>Master do Slave:

Slave: brak odpowiedzi

Master do Slave: 68 06 06 68 53 **ff** 51 01 7a **01** 1f 16

![](_page_30_Picture_1.jpeg)

### **9.3.3. Zmiana adresu z 01 na 02**

Format:

![](_page_30_Picture_300.jpeg)

XX - aktualny adres główny

![](_page_30_Picture_301.jpeg)

Slave do Master: e5

### **9.3.4. Ustawienie adresu głównego na** 01 **z wykorzystaniem adresu dodatkowego**

Przykład: adres dodatkowy: 12345678

#### **Krok 1**

Uruchomienie urządzenia typu Slave Master do Slave: 10 40 fe 3e 16 Slave do Master: e5

#### **Krok 2**

Sprawdzenie adresu dodatkowego. Po otrzymaniu polecenia, urządzenie typu Slave sprawdzi, czy adres dodatkowy w poleceniu zgadza się z jego adresem dodatkowym czy nie.

Master do Slave: 68 0B 0B 68 73 **FD** 52 **78 56 34 12** FF FF FF FF D2 16

FD --- adres główny wykorzystywany w przypadku, gdy adres dodatkowy jest używany do odczytu danych.

78 56 34 12 - dodatkowy adres miernika to 12 34 56 78

Master do Slave: e5 (sukces)

#### **Krok 3**

Zmiana głównego adresu na 01 Master do Slave: 68 06 06 68 73 FD 51 01 7A 01 3D 01 --- nowy adres główny Slave do Master: e5

#### <span id="page-30-0"></span>**9.4. Ustawienie pełnej identyfikacji urządzenia typu Slave**

(ID=12345678, Man=4024h (PAD), Gen=1, Med=02 (energy)

![](_page_30_Picture_302.jpeg)

![](_page_30_Picture_303.jpeg)

![](_page_30_Picture_304.jpeg)

![](_page_31_Picture_0.jpeg)

### <span id="page-31-0"></span>**9.5. Odczyt informacji o energii**

### **9.5.1. Odczytanie informacji o energii przy użyciu adresu głównego 01**

![](_page_31_Picture_126.jpeg)

### **9.5.2. Odczytanie z miernika informacji o energii przy użyciu adresu transmisji 254 (FE)**

![](_page_31_Picture_127.jpeg)

#### **9.5.3. Odczytanie z miernika informacji o Energii przy użyciu adresu dodatkowego**

![](_page_31_Picture_128.jpeg)

#### **Krok 1**

![](_page_31_Picture_129.jpeg)

#### **Krok 2**

Sprawdzenie adresu dodatkowego. Po otrzymaniu polecenia, urządzenie typu Slave sprawdzi, czy adres dodatkowy w poleceniu zgadza się z jego adresem dodatkowym czy nie**.** 68 0b 0b 68 73 fd 52 78 56 34 12 FF FF FF FF d2 16 Slave do Master: E5

#### **Krok 3**

![](_page_31_Picture_130.jpeg)

![](_page_32_Picture_1.jpeg)

![](_page_32_Picture_235.jpeg)

![](_page_33_Picture_0.jpeg)

![](_page_33_Picture_218.jpeg)

![](_page_34_Picture_1.jpeg)

### <span id="page-34-0"></span>**9.6. Odczyt chwilowych informacji elektrycznych**

Chwilowe informacje elektryczne to: V, I, P , Q, S, PF, Hzect. MD

### **9.6.1. Odczytanie chwilowych informacji elektrycznych przy użyciu głównego adresu**

![](_page_34_Picture_142.jpeg)

Master do Slave: 68 03 03 68 53 XX b1 05 16 Slave do Master: Zmienna struktura danych (chwilowe informacje elektryczne) Jeśli adres główny to 01, wtedy XX=01

#### **9.6.2. Odczytanie chwilowych informacji elektrycznych przy użyciu dodatkowego adresu**

#### **Krok 1**

![](_page_34_Picture_143.jpeg)

#### **Krok 2**

Sprawdzenie adresu dodatkowego Po otrzymaniu polecenia, urządzenie typu Slave sprawdzi, czy adres dodatkowy w poleceniu zgadza się z jego adresem dodatkowym czy nie. Master do Slave: 68 0b 0b 68 73 fd 52 78 56 34 12 ff ff ff ff d2 16 Slave do Master: E5

#### **Krok 3**

Odczytanie chwilowych informacji elektrycznych przy użyciu adresu dodatkowego Master do Slave: 68 03 03 68 53 fd b1 01 16 Slave do Master: Zmienna struktura danych

![](_page_35_Picture_0.jpeg)

![](_page_35_Picture_199.jpeg)

![](_page_36_Picture_1.jpeg)

![](_page_36_Picture_205.jpeg)

![](_page_37_Picture_0.jpeg)

![](_page_37_Picture_208.jpeg)

![](_page_38_Picture_1.jpeg)

![](_page_38_Picture_207.jpeg)

![](_page_39_Picture_0.jpeg)

![](_page_39_Picture_169.jpeg)

![](_page_40_Picture_1.jpeg)

### <span id="page-40-0"></span>**9.7. Odczyt hasła**

![](_page_40_Picture_242.jpeg)

### **9.7.1. Zmiana hasła na nowe**

![](_page_40_Picture_243.jpeg)

### <span id="page-40-1"></span>**9.8. Zresetowanie wszystkich resetowalnych danych energii**

![](_page_40_Picture_244.jpeg)

![](_page_40_Picture_245.jpeg)

### <span id="page-40-2"></span>**9.9. Ustawienie przedziału uśredniania, czasu migawki, czasu wyświetlania, czasu LED**

Wyślij: 68 09 09 68 53 FE 51 30 01 60 01 05 06 3F 16

![](_page_40_Picture_246.jpeg)

Przykład: (adres miernika to 01) Master do Sslave: 68 09 09 68 53 FE 51 30 01 60 01 05 06 3F 16 Slave do Master: E5

Przedział uśredniania, czas migawki, czas wyświetlania, czas LED Czas wyświetlania=0: wyświetlacz nie przewija się automatycznie. Czas LED=0: Podświetlenie zawsze aktywne min-min-s-min 4 bajty Czas wyświetlania=0: wyświetlacz nie przewija się automatycznie. Czas LED=0: Podświetlenie zawsze aktywne min-min-s-min 4 bajty

### <span id="page-40-3"></span>**9.10. Odczyt przedziału uśredniania, czasu migawki, czasu wyświetlania, czasu LED**

![](_page_41_Picture_0.jpeg)

![](_page_41_Picture_220.jpeg)

Przykład: (adres miernika to 01)

Slave do Master:

68 05 05 68 53 FE 51 30 81 53 16<br>E5

![](_page_41_Picture_221.jpeg)

![](_page_42_Picture_1.jpeg)

### <span id="page-42-0"></span>**9.11. Odczyt trybu pomiarowego**

![](_page_42_Picture_299.jpeg)

![](_page_42_Picture_300.jpeg)

Zaznaczona na czerwono wartość **01** reprezentuje tryb pomiaru:

- 1 oznacza energię czynną
- 2 oznacza energię czynną + energia bierna
- <span id="page-42-1"></span>3 oznacza energię czynną - energia bierna

#### **9.12. Ustawienie trybu pomiarowego**

![](_page_42_Picture_301.jpeg)

Przykład: (adres miernika to 01) Master do Slave: 68 04 04 68 11 01 0A 01 1c 16 Slave do Master: e5

Zaznaczona na czerwono wartość **01** reprezentuje tryb pomiaru:

1 oznacza energię czynną

2 oznacza energię czynną + energia bierna

<span id="page-42-2"></span>3 oznacza energię czynną - energia bierna

### **9.13. Odczyt trybu wyjścia impulsu 1**

![](_page_42_Picture_302.jpeg)

Przykład: (adres miernika to 01)

Master do Slave: 68 03 03 68 11 01 10 22 16

Slave do Master: 68 04 04 68 11 01 10 **01** 23 16

Zaznaczona na czerwono wartość **01** reprezentuje tryb wyjścia impulsu 1:

01: Importowana energia czynna

02: Importowana + eksportowana energia czynna

04: Eksportowana energia czynna (wartość domyślna)

05: Importowana energia bierna

06: Importowana + eksportowana energia bierna

08: Eksportowana energia bierna

![](_page_43_Picture_0.jpeg)

### <span id="page-43-0"></span>**9.14. Odczyt trybu wyjścia impulsu 1**

![](_page_43_Picture_302.jpeg)

Przykład: (adres miernika to 01)

Master do Slave: 68 04 04 68 11 01 11 **01** 24 16

Slave do Master: e5

Zaznaczona na czerwono wartość **01** reprezentuje tryb wyjścia impulsu 1:

01: Importowana energia czynna

02: Importowana + eksportowana energia czynna

04: Eksportowana energia czynna (wartość domyślna)

05: Importowana energia bierna

06: Importowana + eksportowana energia bierna

<span id="page-43-1"></span>08: Eksportowana energia bierna

#### **9.15. Odczyt stałej impulsu 1**

![](_page_43_Picture_303.jpeg)

Przykład: (adres miernika to 01)

Master do Slave: 68 03 03 68 11 01 12 24 16

Slave do Master: 68 04 04 68 11 01 10 **00** 22 16

Zaznaczona na czerwono wartość **00** reprezentuje stałą impulsu 1

00: 0.0025 kWh (kVarh)/imp (wartość domyślna)

01: 0.01 kWh (kVarh)/imp

02: 0.1 kWh(kVarh)/imp

03: 1 kWh (kVarh)/imp

04: 10 kWh (kVarh)/imp

<span id="page-43-2"></span>05: 100 kWh (kVarh)/imp

### **9.16. Ustawienie stałej impulsu 1**

![](_page_43_Picture_304.jpeg)

Przykład: (adres miernika to 01)

Master do Slave: 68 04 04 68 11 01 13 **00** 25 16

Slave do Master: e5

Zaznaczona na czerwono wartość **00** reprezentuje stałą impulsu 1:

00: 0.0025 kWh (kVarh)/imp (wartość domyślna)

01: 0.01 kWh (kVarh)/imp

02: 0.1 kWh (kVarh)/imp

![](_page_44_Picture_1.jpeg)

- 03: 1 kWh (kVarh)/imp
- 04: 10 kWh (kVarh)/imp
- 05: 100 kWh (kVarh)/imp

### <span id="page-44-0"></span>**10. Gwarancja producenta**

- 1. Produkt objęty jest 24 miesięczną gwarancją od daty zakupu.
- 2. Gwarancja ważna wyłącznie z dowodem zakupu.
- 3. Zgłoszenie reklamacyjne należy dokonać w punkcie zakupu lub bezpośrednio u producenta: (tel. (42) 227 09 71; e-mail: [reklamacje@fif.com.pl\)](mailto:reklamacje@fif.com.pl)
- 4. W czasie trwania gwarancji w przypadku uzasadnionej reklamacji producent zobowiązuje się zgodnie z przepisami praw konsumenta do naprawy urządzenia, wymiany na nowe lub zwrotu zapłaty.
- 5. Rozpatrzenie reklamacji nastąpi w ciągu 14 dni od daty dostarczenia do punktu serwisowego.
- 6. Gwarancja nie obejmuje:
	- uszkodzeń mechanicznych i chemicznych
	- uszkodzeń powstałych w wyniku niewłaściwego lub niezgodnego z instrukcją obsługi użytkowania
	- uszkodzeń powstałych po sprzedaży w wyniku wypadków lub innych zdarzeń, za które nie ponoszą odpowiedzialności ani producent, ani punkt sprzedaży, np.: uszkodzenia transportowe, itp.
- 7. Gwarancja nie obejmuje czynności, które zgodnie z instrukcja powinien wykonać użytkownik, np. zainstalowanie licznika, wykonanie instalacji elektrycznej, instalacji innych wymaganych zabezpieczeń elektrycznych, sprawdzenia, itp.

### **Uwaga!**

Nie dokonywać samodzielnie żadnych zmian w urządzeniu. Grozi to uszkodzeniem lub niewłaściwą pracą urządzenia, co prowadzić może do uszkodzenia kontrolowanego urządzenia oraz zagrożenia dla osób obsługujących. W przypadkach takich producent nie ponosi odpowiedzialności za wynikłe zdarzenia oraz może odmówić udzielonej gwarancji w przypadku zgłoszenia reklamacji.